## **Linux Server**

## **Prerequisites**

Running a home Linux Server on AREDN is very easy.

- You can install [LinuxMint Xfce](https://linuxmint.com/edition.php?id=290) on a cheap laptop.
- Update it and reboot if necessary.
- Change the Linux hostname. For example, I used VA7FI-Linux:

```
sudo hostnamectl set-hostname VA7FI-Linux
```
Note that the Linux hostname will become the AREDN Node name in the Basic Setup page and the Mesh Chat Node name.

• Install Apache:

**sudo aptitude install** curl apache2

## **AREDN Node Configuration**

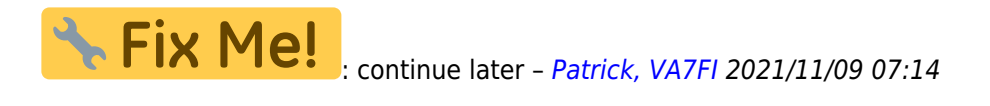